סססססססס $\Box$ ס ססססססססטאטאט $\Box$ ▯▯▯▯▯▯▯▯▯▯▯▯▯▯▯▯▯▯▯▯▯▯▯▯▯▯▯▯▯▯▯▯▯▯▯▯▯▯▯▯▯▯▯▯▯▯▯▯▯▯▯▯▯▯▯▯▯▯▯▯▯▯▯▯▯▯▯▯▯ ▯▯▯▯▯▯▯▯▯▯▯▯▯▯▯▯▯▯▯▯▯▯▯▯▯▯▯▯▯▯▯▯▯▯▯▯▯▯▯▯▯▯▯▯▯▯▯▯▯▯▯▯▯▯▯▯▯▯▯▯▯▯▯▯▯▯▯▯▯▯▯▯▯▯▯▯▯▯ ▯▯▯**▯▯▯▯▯▯▯▯▯▯**▯▯▯▯▯▯▯▯▯▯▯▯▯▯▯▯▯▯▯▯▯▯▯▯▯▯▯▯▯▯▯▯▯▯▯▯▯▯▯▯▯▯▯▯▯▯▯▯▯▯▯▯▯▯▯▯▯▯▯▯odu ct described in this manual whenever without notice.

I have made every effort to be sure that QDHELP is an effective tool for generating help files for MS Windows. With that said, the following mandatory legal mumbo jumbo is necessary.

QDHELP is distributed "as is" without any warranty of any kind.

IN NO EVENT SHALL PHIL ALLEN BE LIABLE OR RESPONSIBLE FOR ANY LOSS, DAMAGE, OR OTHER PROBLEM CAUSED BY USING QDHELP. THE ENTIRE RISK OF USING QDHELP IS YOURS.

### **▯▯▯▯▯▯** ▯▯▯▯▯▯▯▯▯▯▯▯▯▯▯▯▯▯▯▯▯▯▯▯▯▯▯▯▯▯▯▯▯▯▯▯▯▯▯▯▯▯▯▯▯▯▯▯▯▯ ๓๓๓๓๓๓๓๓๓๓๓๓๓๓๓๓๓๓๓๓๓๓๓๓๓๓๓๓๓๓๓๓๓๓๓๓๓

### **1. Intro**

Welcome to QDHELP, the Quick and Dirty Help writer's assistant for MS Windows. QDHELP has a noble purpose, to save you money! Currently, you can get the Microsoft help compiler with a

number of software development products. It comes standard equipment with the MS Visual C++, Borland C++ for Windows, and Visual Basic Professional. The problem is that the help compiler expects its input to be in rich text format (RTF). One of the few ways to generate RTF is by using Microsoft Word. Coincidence? You can be the judge of that. Since QDHELP costs \$49.00 (you do plan to register , don't you?) and Microsoft Word retails for \$495.00 you can save yourself a cool \$456.00 by using QDHELP to generate your help files. Of course if you already own Microsoft Word you save nothing except time. QDHELP makes it simple to generate a help file. Using any ASCII editor you can have MS Windows help with topics, standard links, popup links, bitmap links, browse sequences and keyword searches in no time!

QDHELP has many features that make your task of writing help files easier than ever before. This document presents detailed information on all of them. Try QDHELP and I'm sure you will be more productive as you generate MS Windows help files the Quick and Dirty way!

### **▯▯▯▯▯▯** ▯▯▯▯▯▯▯▯▯▯▯▯▯▯▯▯▯▯▯▯▯▯▯▯▯▯▯▯▯▯▯▯▯▯▯▯▯▯▯▯▯▯▯▯▯▯▯▯▯▯ ๓๓๓๓๓๓๓๓๓๓๓๓๓๓๓๓๓๓๓๓๓๓๓๓๓๓๓๓๓๓๓๓๓๓๓๓๓

### **2. Registration**

### 2.1 How To Register

QDHELP is shareware. Users can use an unregistered copy of QDHELP for thirty (30) days. After that time users must either register their version of QDHELP or delete QDHELP. Help files created with an unregistered version of QDHELP may not be distributed in any form.

To register send \$49.00 plus \$3.00 S&H to the following address. Overseas orders add \$2.00 for

shipping and handling. Checks must be drawn on an American bank.

Phil Allen 2161 Fawnwood Dr. S.E. Kentwood, MI 49508

Registered users receive technical support via Compserve and phone.

### 2.2 Bug Reports/Enhancement Requests

Please send all bug reports and enhancement requests to the above address. If you prefer to contact me via electronic means I can be reached at:

Compuserve 72047,2134 internet allen@isgtec.com

### 2.3 Distribution

Since QDHELP is shareware you are encouraged to distribute it to friends, bulletin boards, information services , etc. as long as all the files in the original are distributed.

### **▯▯▯▯▯▯** ▯▯▯▯▯▯▯▯▯▯▯▯▯▯▯▯▯▯▯▯▯▯▯▯▯▯▯▯▯▯▯▯▯▯▯▯▯▯▯▯▯▯▯▯▯▯▯▯▯▯ ▯▯▯▯▯▯▯▯▯▯▯▯▯▯▯▯▯▯▯▯▯▯▯▯▯▯▯▯▯▯▯▯▯▯▯▯▯▯▯▯▯

### **3. Getting Started**

### 3.1 Running QDHELP

QDHELP is run from the DOS command line. The command has the following syntax:

qdhelp INPUT.QDH [OUTPUT.RTF]

The name of the input file is the first argument to the command. The second argument is the output file name and is optional. If the output file name is omitted the default file name input.rtf will be used, where input is the name of the input file (e.g. qdhelp TEST.QDH will produce an output file named TEST.RTF).

To begin you will need to use an ASCII editor to generate an input file for QDHELP. Any editor or word processor that can output straight ASCII text can be used. MS Windows Notepad is a good choice for starting. The default file extensions that QDHELP uses are .QDH for input files and .RTF for output files.

Once you have an input file that you want to generate a help file from simply type:

qdhelp FILENAME.QDH [ OUTNAME.RTF ]

where FILENAME.QDH is the file name and extension of your input file. QDHELP will process the input file. If no errors are found a file named OUTNAME.RTF will be produced. This is the file that you will run the Microsoft help compiler (HC) on. Your documentation on HC will explain the steps necessary to run HC.

### 3.2 Testing Your Help Files

To test your help file after compiling it with HC do the following:

-Enter MS Windows and from any application bring up the MS help.

 - In help choose the File menu and the Open option. A dialog box will come up. Move to the appropriate

 directory and choose the help file that you just compiled. This will load your help file for viewing.

If you are going to be working on a help file in one directory for a while do the following:

 -Open one of your window groups, select the New option from the File menu in the Program Manager.

 -Select the Program Item from the dialog box that comes up. Now in the input dialog input line labeled

 Command Line enter the winhelp command followed by the directory and name of your help file.

For example, if you have a help file in a directory C:\MYHELP and the name of the help file is

TEST.HLP you would enter the following in the Command Line input line:

### **▯▯▯▯▯▯** ▯▯▯▯▯▯▯▯▯▯▯▯▯▯▯▯▯▯▯▯▯▯▯▯▯▯▯▯▯▯▯▯▯▯▯▯▯▯▯▯▯▯▯▯▯▯▯▯▯▯ ๓๓๓๓๓๓๓๓๓๓๓๓๓๓๓๓๓๓๓๓๓๓๓๓๓๓๓๓๓๓๓๓๓๓๓๓๓

### winhelp C:\MYHELP\TEST.HLP

This will cause a program icon to be put into your current Windows group which should be a question mark (Like the WinHelp Icon) but with your input filename as the name under the icon. If you double click the icon it will activate winhelp and read in your help file all in one shot. Pretty neat, eh!

### 3.3 Hints and Tips

Read the WHATSNEW.DOC file in your distribution. This file contains the changes between this and the previous versions of QDHELP. You will definitely want to know about these things.

Read the README file in your distribution. This file contains the latest information that may have not

made it into this manual.

QDHELP **is** case sensitive. This means you must enter the commands in lower case except where noted in this manual.

Do **not** put tab characters into your QDHELP text. You can tab to where the text will start for indentation purposes. If you want to put tabs into your text use the RTF command \tab. This will insert a tab into the help file.

QDHELP comes with extensive on-line documentation in the file QDHELP.HLP. You can load this file into the MS Windows help for viewing. See Section 3.3 Testing Your Help Files. The QDHELP file that generated this help is included in your distribution with the name QDHELP.QDH. This is a good place to start looking to see how to lay out a QDHELP file. To generate QDHELP.HLP from source do the following:

### QDHELP QDHELP.QDH

This should output a file named QDHELP.RTF.

### HC QDHELP.HPJ

This runs the help compiler and generates the file QDHELP.HLP. This, of course, is the file that you can load and run under MS Windows.

### **▯▯▯▯▯▯** ▯▯▯▯▯▯▯▯▯▯▯▯▯▯▯▯▯▯▯▯▯▯▯▯▯▯▯▯▯▯▯▯▯▯▯▯▯▯▯▯▯▯▯▯▯▯▯▯▯▯ ๓๓๓๓๓๓๓๓๓๓๓๓๓๓๓๓๓๓๓๓๓๓๓๓๓๓๓๓๓๓๓๓๓๓๓๓๓

### **4. The HYPE**

QDHELP has several features built in to allow you to generate help files for MS Windows 3.x quickly. The following list, while not complete, will give you an idea of the benefits of using QDHELP.

QDHELP lets you . . .

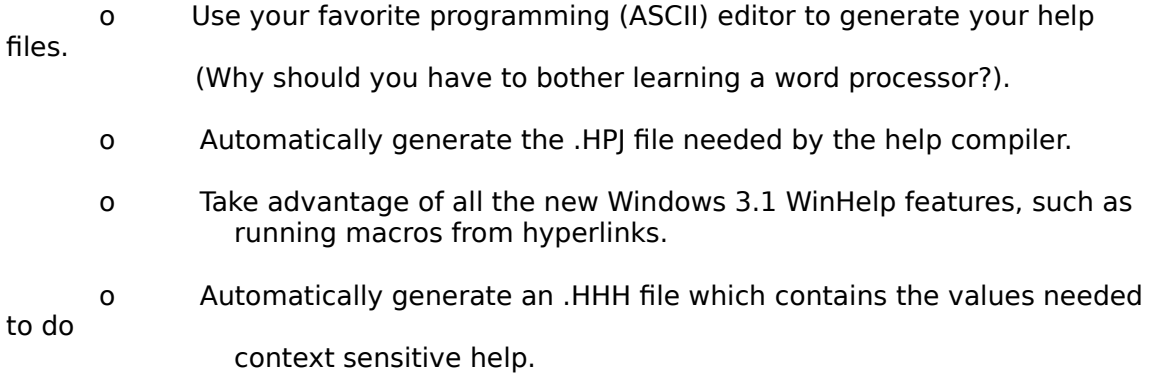

 o Automatically generate a glossary topic in your help file. You define which topics you want included in the glossary by using the /glossarytopic keyword to define those topics.

- o Include RTF commands directly in your help.
- o Use templates to get the same look and feel for all your help topics easily.
	- o Automatically number your browse sequences
- o Include multiple files in your input, allowing you to better segment your help file writing.
	- o Generate help files with a syntax that make sense and is readable.
- o Get done with those help files fast! (So you can get back to what you really want to do, cut some code!)

### **▯▯▯▯▯▯** ▯▯▯▯▯▯▯▯▯▯▯▯▯▯▯▯▯▯▯▯▯▯▯▯▯▯▯▯▯▯▯▯▯▯▯▯▯▯▯▯▯▯▯▯▯▯▯▯▯▯  $~~n\n~~$ </del>

### **5. QDHELP Language Commands**

Commands must be the first non white space characters on an input line. In QDHELP white space is a combination of space or tab characters.

This section will discuss the commands that the QDHELP language understands. Don't be intimidated, there are not that many. We will cover each command in some detail. The following is a list of all

the commands that QDHELP understands. They are sorted in order of likely usage in a help file. The

detailed explanations are in the same order.

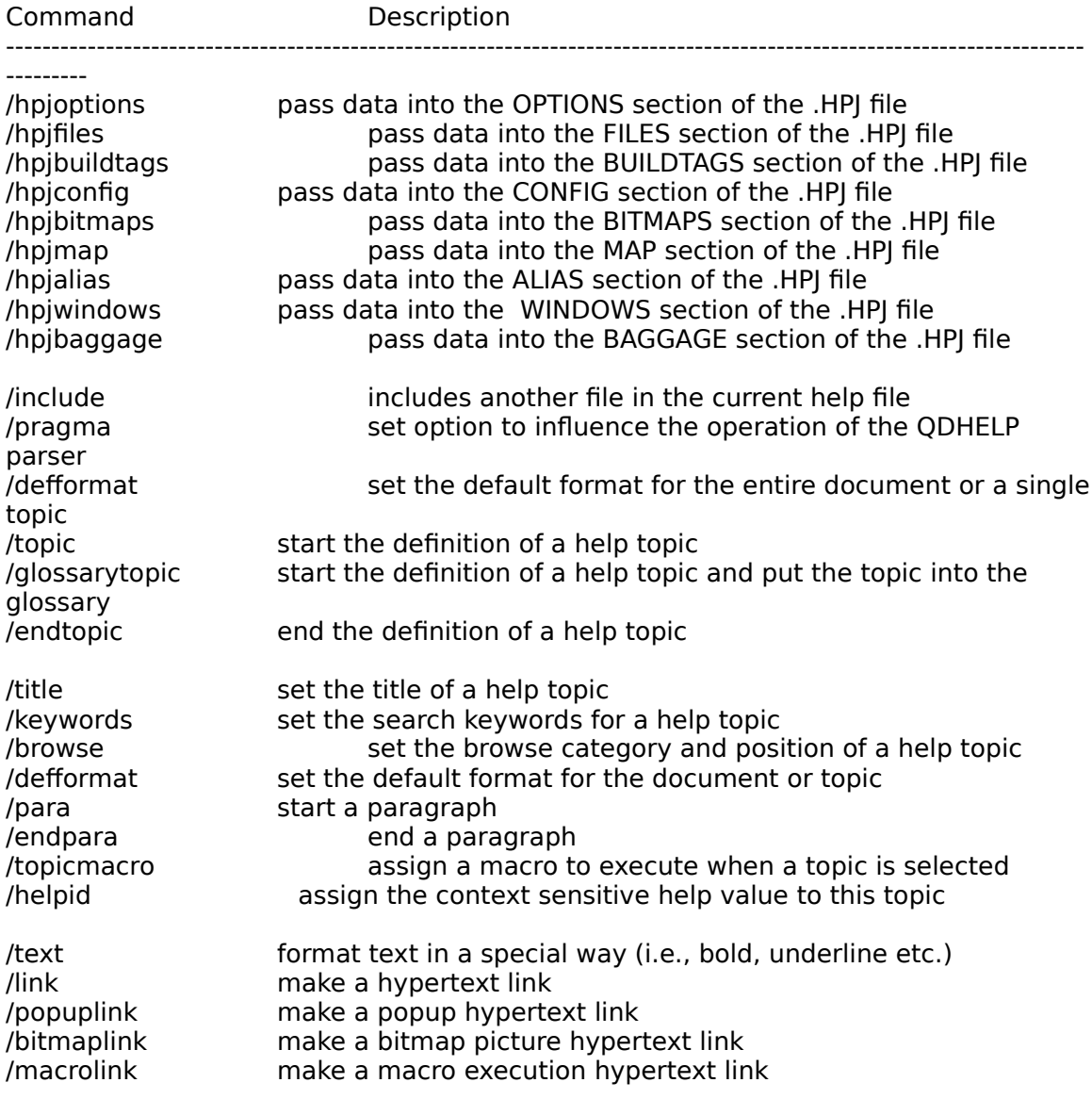

# 

### **▯▯▯▯▯▯** ▯▯▯▯▯▯▯▯▯▯▯▯▯▯▯▯▯▯▯▯▯▯▯▯▯▯▯▯▯▯▯▯▯▯▯▯▯▯▯▯▯▯▯▯▯▯▯▯▯▯  $~~n\no~~$ </del> 5.1 /hpjoption command

Syntax:

### **/hpjoptions OPTION, value**

The /hpjoptions command is used to set one of the option variables available in the .hpj file used by HC. The valid options are the following:

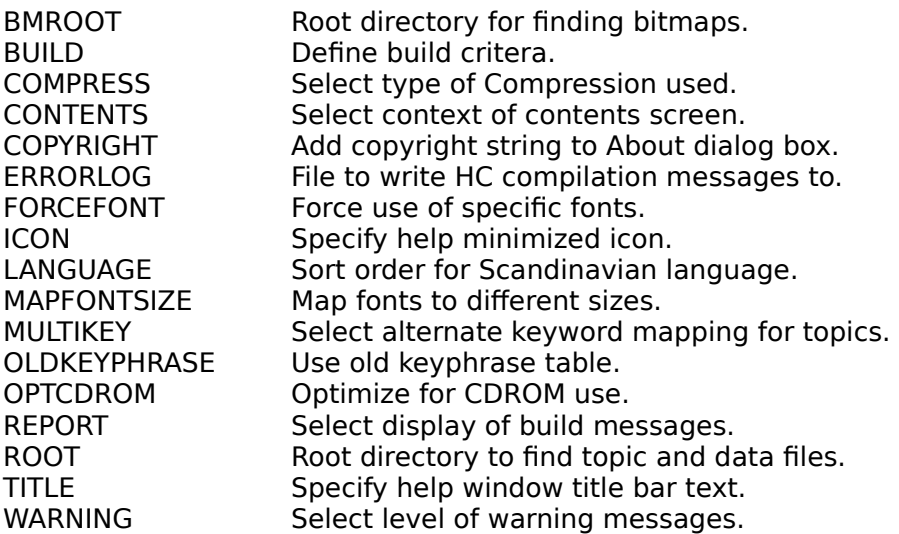

### **▯▯▯▯▯▯** ▯▯▯▯▯▯▯▯▯▯▯▯▯▯▯▯▯▯▯▯▯▯▯▯▯▯▯▯▯▯▯▯▯▯▯▯▯▯▯▯▯▯▯▯▯▯▯▯▯▯  $~~n\no~~$ </del> 5.2 /hpjfiles Command

Syntax:

### **/hpjfiles filename**

The /hpjfiles command is used to include files in the .hpj file used by HC. Normally QDHELP will insert the file name into the .HPJ file for you. However, if you have other .RTF files that you want included in a compile with a file that is being generated by QDHELP just include a line like the following:

/hpjfiles myfile.rtf

and that should do the trick.

### **▯▯▯▯▯▯** ▯▯▯▯▯▯▯▯▯▯▯▯▯▯▯▯▯▯▯▯▯▯▯▯▯▯▯▯▯▯▯▯▯▯▯▯▯▯▯▯▯▯▯▯▯▯▯▯▯▯ 5.3 /hpjbuildtags Command

Syntax:

### **/hpjbuildtags BUILDTAG**

The /hpjbuildtags command is used to specify valid build tags for the current help file. Normally QDHELP will insert all the build tags that it finds in your .QDH file into this section for you. This command is here so that if you have other build tags that you need defined (lets say of other .RTF files you are including in this help file which were not generated by QDHELP) you can do so.

### **▯▯▯▯▯▯** ▯▯▯▯▯▯▯▯▯▯▯▯▯▯▯▯▯▯▯▯▯▯▯▯▯▯▯▯▯▯▯▯▯▯▯▯▯▯▯▯▯▯▯▯▯▯▯▯▯▯  $~~ө~~$ </del> 5.4 /hpjconfig Command (Win 3.1)

Syntax:

### **/hpjconfig CONFIG DATA**

The /hpjconfig command is used to set data in the [CONFIG] section of the .hpj file. The config section is used to hold Macros that will be executed when the help file is first started. For example, if you want to have left and right browse buttons in your help you would add the following command to your .QDH file:

/hpjconfig BrowseButtons()

This will cause the macro BrowseButtons() to be run on start up and your help will have browse buttons on the button bar. This is also the place where you register other Dynamic Link Library (DLL) routines that you wish to call from within your help file.

### 5.5 /hpjbitmaps Command

### Syntax:

### hpjbitmaps c:\path\file.bmp

This command specifies bitmap files to be included in the build. Bitmap files need only be specified if they can not be found in the directories in BMROOT or ROOT.

### **▯▯▯▯▯▯** ▯▯▯▯▯▯▯▯▯▯▯▯▯▯▯▯▯▯▯▯▯▯▯▯▯▯▯▯▯▯▯▯▯▯▯▯▯▯▯▯▯▯▯▯▯▯▯▯▯▯ ▯▯▯▯▯▯▯▯▯▯▯▯▯▯▯▯▯▯▯▯▯▯▯▯▯▯▯▯▯▯▯▯▯▯▯▯▯▯▯▯▯ 5.6 /hpjmap Command

Syntax:

### **/hpjmap TOPIC\_NAME Value**

The /hpjmap command allows you to map a value to a topic name for calling context sensitive help. If you are having QDHELP automatically generate your .HPJ file and generate an .HHH file (header information on context sensitive help) QDHELP will put something like the following into the .HPJ file:

[MAP]

#include <helpname.hhh>

What this does is automatically pull in the .HHH file being generated by QDHELP. If you are going to use context sensitive help then you might as well let QDHELP do all the work for you!

If you want to manually place a context sensitive value into the .HPJ file use the /hpjmap command. As an example, if you want to be able to call help and get to a topic named EXAMPLE\_TOPIC add the following to your .QDH file:

/hpjmap EXAMPLE\_TOPIC 0x0001

If you call WinHelp for context sensitive help and pass a value of 0x0001 for the value, WinHelp will bring up EXAMPLE\_TOPIC.

### 5.7 /hpjalias Command

Syntax:

### /hpjalias TOPIC\_NAME=ALIAS

This makes ALIAS a second keyword which can be used for TOPIC\_NAME.

### 5.8 /hpjwindows Command (Win 3.1)

Syntax:

### /hpjwindows win\_name="caption",(h\_pos, v\_pos, width,height),sizing,(RGB client), (RGB nonscroll)

This command tells the help compiler the size, location, and colors for a secondary help window. If the win name  $=$  "main" these properties are applied to the main help window.

### 5.9 /hpjbaggage Command (Win 3.1)

Syntax:

### /hpjbaggage file

The /hpjbaggage command allows you to tell the help compiler to store files in its internal file system, not on the DOS file system. This allows better access time for multimedia data.

### **▯▯▯▯▯▯** ▯▯▯▯▯▯▯▯▯▯▯▯▯▯▯▯▯▯▯▯▯▯▯▯▯▯▯▯▯▯▯▯▯▯▯▯▯▯▯▯▯▯▯▯▯▯▯▯▯▯ ▯▯▯▯▯▯▯▯▯▯▯▯▯▯▯▯▯▯▯▯▯▯▯▯▯▯▯▯▯▯▯▯▯▯▯▯▯▯▯▯▯ 5.10 /include Command

### **Syntax:**

### **/include [ FILENAME | FILENAME.EXT ]**

This command inserts the text of another file into the input file at that point. The only parameter to the /include command is a file name. If the file name does not have an extension and the file cannot be found in the current directory, then the extension .QDH is added to the file name and an attempt to open the new file name is made. If the file cannot be found an error is displayed.

#### **Placement:**

The /include command is valid anywhere inside a QDHELP input file.

#### **Limitations.**

The include files can only be nested six (6) deep. This means you cannot have any more than six layers of include files including other include files. If you need more that six levels of include files find an easier subject for which to write a help file!

### **Example:**

/include FILE2.QDH

This command will read in the file named FILE2.QDH. QDHELP will process the file just as if

the text had been in the original file.

### **▯▯▯▯▯▯** ▯▯▯▯▯▯▯▯▯▯▯▯▯▯▯▯▯▯▯▯▯▯▯▯▯▯▯▯▯▯▯▯▯▯▯▯▯▯▯▯▯▯▯▯▯▯▯▯▯▯ ▯▯▯▯▯▯▯▯▯▯▯▯▯▯▯▯▯▯▯▯▯▯▯▯▯▯▯▯▯▯▯▯▯▯▯▯▯▯▯▯▯ 5.11 /defformat Command

Syntax:

#### **/defformat format commands**

The /defformat command allows you to set the default format for the entire document. The format commands can be text formatting commands. This format will be applied to all text in the document. If the /defformat command is used inside of a /topic then the format will only be used for that topic. If there is a document wide format a topic format will override the document format. You will notice that this topic is a different color from the rest of the topics. This is caused by using a /defformat command in this topic to change the text color. The actual command is given below.

Example:

/defformat \cf9

Once a /defformat is in place all text in the document will have the specified formatting attributes applied to it. You can, however, override the /defformat commands. For example, if you set the defformat to the following:

#### /defformat \fs20\cf5

the font size is set to 20 and the foreground color to color number 5 for the whole document. Now if inside a topic you use another /defformat command

/topic

/defformat \fs40

#### /endtopic

You will override the document font size of 20 with a font size of 40, but because you did not change the foreground color it will remain color 5. Using this information it is possible to lay your /defformat out so as to make your help writing as easy as possible. If most of your paragraphs in a topic need a space of 100 after them but some need as space of 0, set your /defformat in the topic as follows:

#### /defformat \sa100

Now on the paragraphs that need 0 space do the following:

/para \sa000 /endpara

This causes the paragraph to have no spacing after it., which is just what we wanted.

▯▯

### 

### **▯▯▯▯▯▯** ▯▯▯▯▯▯▯▯▯▯▯▯▯▯▯▯▯▯▯▯▯▯▯▯▯▯▯▯▯▯▯▯▯▯▯▯▯▯▯▯▯▯▯▯▯▯▯▯▯▯ ▯▯▯▯▯▯▯▯▯▯▯▯▯▯▯▯▯▯▯▯▯▯▯▯▯▯▯▯▯▯▯▯▯▯▯▯▯▯▯▯▯ 5.12 /topic /endtopic Commands

### **Syntax:**

### **/topic TOPIC\_NAME,[BUILDTAG1;BUILDTAG2;...]**

#### **... /endtopic**

The topic command signals the beginning of the definition of a new topic. The name of the topic is TOPIC\_NAME and it may also include the build tags which this topic should be built for. (If you do not know what build tags are just leave them out for now and all will be well). There are several commands that are only valid from within a topic definition. The following commands can only be found inside a topic definition: /title, /keywords, /browse, /para, and /endpara. You also will find that there are commands which are only legal inside of the /para .. /endpara commands.

#### **Placement:**

The /topic commands can be placed anywhere in an input file except inside another /topic command.

#### **Limitations:**

Topic definitions cannot be nested.

#### **Example:**

More information about the commands used inside the topic command can be found later in this manual.

For information about command placement see section 6.1, Command Placement.

/topic TEST\_TOPIC

/title Test Topic Search Title /keywords test;topic;search;title /browse test:AUTO

/para This is the first and last paragraph in the test \_topic help topic. /endpara

/endtopic

### **▯▯▯▯▯▯** ▯▯▯▯▯▯▯▯▯▯▯▯▯▯▯▯▯▯▯▯▯▯▯▯▯▯▯▯▯▯▯▯▯▯▯▯▯▯▯▯▯▯▯▯▯▯▯▯▯▯ ▯▯▯▯▯▯▯▯▯▯▯▯▯▯▯▯▯▯▯▯▯▯▯▯▯▯▯▯▯▯▯▯▯▯▯▯▯▯▯▯▯ 5.12 /glossarytopic /endtopic Commands

### **Syntax:**

### **/glossarytopic TOPIC\_NAME,[BUILDTAG1;BUILDTAG2;...]**

#### **... /endtopic**

The glossarytopic command signals the beginning of the definition of a new topic. The name of the topic is TOPIC NAME and it may also include the build tags which this topic should be built for. Everything about the /topic command is also true of the /glossarytopic command. The only difference is that the topic defined with the /glossarytopic command will automatically be put into a glossary generated by QDHELP.

#### **Placement:**

The /glossarytopic commands can be placed anywhere in an input file except inside another /topic or

/glossarytopic command.

#### **Limitations:**

Topic definitions cannot be nested.

### **Example:**

More information about the commands used inside the topic command can be found later in this manual.

For information about command placement see section 6.1, Command Placement.

/glossarytopic TEST\_TOPIC

/title Test Topic Search Title /keywords test;topic;search;title /browse test:AUTO

/para This is the first and last paragraph in the test \_topic help topic. /endpara

/endtopic

### **▯▯▯▯▯▯** ▯▯▯▯▯▯▯▯▯▯▯▯▯▯▯▯▯▯▯▯▯▯▯▯▯▯▯▯▯▯▯▯▯▯▯▯▯▯▯▯▯▯▯▯▯▯▯▯▯▯ <del>ө</i></del> 5.13 /pragma Command

Syntax:

#### **/pragma option**

The /pragma command is used to set internal QDHELP processor options. The following options are supported:

debug noheader nohpj

The options cause the following actions:

debug

This option causes QDHELP to put special RTF commands into the resultant help file. The commands put a new button on the WinHelp button bar named "Source". This button will bring up the file which contains the source for the help page which you are currently viewing. The default editor used is Windows Notepad.

If you do not wish to use Notepad you must set the environment variable QDHELP\_DEBUG\_EDITOR in your DOS environment prior to running QDHELP:

set QDHELP\_DEBUG\_EDITOR=b.exe

NOTE: you must be in the directory with the source files for the debug source browse to work. If you run WinHelp by calling it with a full path to the help file the source browse will not be able to find the source files.

noheader

This option suppresses the output of the .HHH file. The QDHELP default is to generate the .HHH file.

nohpj

This option suppresses the output of the .HPJ file. The QDHELP default is to generate the .HPJ file. If you suppress the .HPJ file you must place the correct information in the .HPJ file for the /debug option to work. Look at a .HPJ file generated by QDHELP with debug on and off to see the special things QDHELP adds to the .HPJ file for debug.

### 5.14 /title Command

### Syntax:

### /title search title text

Use the title command to designate the search title for the topic. In the above example the string "search title text" would become the search title for this topic. The search title is displayed when a search is done on a keyword defined for the topic.

#### **Placement:**

The title command is only valid within a topic definition before any paragraphs have been defined.

#### **Limitations:**

None.

### **Example:**

See the example for the /keyword command.

### **▯▯▯▯▯▯** ▯▯▯▯▯▯▯▯▯▯▯▯▯▯▯▯▯▯▯▯▯▯▯▯▯▯▯▯▯▯▯▯▯▯▯▯▯▯▯▯▯▯▯▯▯▯▯▯▯▯ ▯▯▯▯▯▯▯▯▯▯▯▯▯▯▯▯▯▯▯▯▯▯▯▯▯▯▯▯▯▯▯▯▯▯▯▯▯▯▯▯▯ 5.15 /keywords Command

### **Syntax:**

#### **/keywords word1[;word2...]**

The keyword command is used to set the keywords that will find a particular topic. The keywords are used by the Microsoft Windows 3.0 help engine. These are the words you will find in the Search For window of the dialog box that appears when you press the search button while using help.

#### **Placement:**

The keyword command is only valid within a topic definition before any paragraphs have been defined.

#### **Limitations:**

None.

#### **Example:**

/topic KEYWORD\_EXAMPLE

/title Copying and Pasting Text /keywords cut;document;Document menu commands;double space;edit

/para This is just some text in an example /endpara

### /endtopic

In the above example five (5) keywords are defined for this topic. The keywords are cut, document, Document menu commands, double space, and edit. In the search command of the MS Windows help engine these three words would be available in the Search For list in the Search window (Figure 1). Choosing one and performing the search would cause the title string "Copying and Pasting Text" to be shown in the Topics Found list in the Search window (Figure 2). Also note that the keyword cut must have also been defined in the topics with titles "Edit Menu Commands" and "Pasting,Copying, and Cutting Pictures".

Search For:

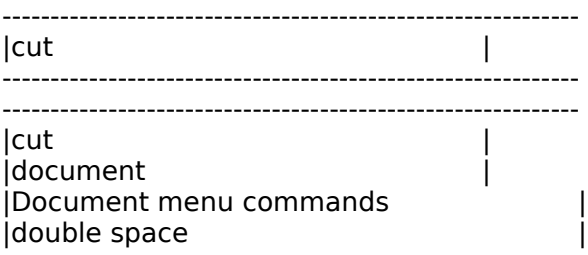

▯▯

### 

Figure 1.

3 Topics Found

Figure 2.

### **▯▯▯▯▯▯** ▯▯▯▯▯▯▯▯▯▯▯▯▯▯▯▯▯▯▯▯▯▯▯▯▯▯▯▯▯▯▯▯▯▯▯▯▯▯▯▯▯▯▯▯▯▯▯▯▯▯ <del>ө</i></del> 5.16 /browse Command

### **Syntax:**

#### **/browse browse-category-name,position**

The browse category name is the name of the browse category that this topic will belong to. Inside each browse category each topic has a position. The position is the value that tells the help engine which topic to go to when the user presses the browse forward and browse backward keys.

In QDHELP the position can take on a special value known as AUTO (it must be in upper case). When position has AUTO in it, QDHELP will generate the position values for the browse sequence. They will be in the same order as the topics are found in the input file. This allows you to not have to worry about renumbering the position of your browse sequences. Just use AUTO and put the topics into your input file in the same order as you want your browse sequence. To change the sequence just cut and paste the topics in the correct order.

#### **Placement:**

The browse command is only valid in a topic definition before any paragraphs have been defined.

#### **Limitations:**

If you use the AUTO feature to auto number your browse sequences for a particular category, all positions in that category also must use AUTO.

#### **Example:**

/topic topic1 /browse category1,1 /endtopic

/topic topic2 /browse category1,2 /endtopic

/topic topic3 /browse category1,3 /endtopic

/topic topic4 /browse category2,AUTO /endtopic

/topic5 /browse category2,AUTO /endtopic

### **▯▯▯▯▯▯** ▯▯▯▯▯▯▯▯▯▯▯▯▯▯▯▯▯▯▯▯▯▯▯▯▯▯▯▯▯▯▯▯▯▯▯▯▯▯▯▯▯▯▯▯▯▯▯▯▯▯ ๓๓๓๓๓๓๓๓๓๓๓๓๓๓๓๓๓๓๓๓๓๓๓๓๓๓๓๓๓๓๓๓๓๓๓๓๓

/topic6 /browse category2,AUTO /endtopic

Using the above defined topics, while topic1 is displayed by the help engine the browse backward key will be off and the browse forward key will be on. Pressing the browse forward key would bring you to

topic2. At this point the browse backward key would be on as well as the browse forward key. Hitting the browse forward key again brings us to topic3. At this point the browse backward key is on and the browse forward key is off because this is the last topic in category1.

For category2 we are using the AUTO browse numbering feature of QDHELP. This means that topic4 will be the first in the browse sequence for category2 (it came first in the input file) and that topic5 will be second and topic6 will be last. In all ways they will act just like topics 1,2 and 3. The benefit of using AUTO is that to add a new topic you do not have to know what the last position value used was. All you have to do is figure out where in the browse sequence you want the new topic to fall and add the text at that point in the input file.

### **▯▯▯▯▯▯** ▯▯▯▯▯▯▯▯▯▯▯▯▯▯▯▯▯▯▯▯▯▯▯▯▯▯▯▯▯▯▯▯▯▯▯▯▯▯▯▯▯▯▯▯▯▯▯▯▯▯  $~~ө~~$ </del> 5.17 /para /endpara Commands

### **Syntax:**

### **/para [paragraph format commands]**

#### **... /endpara**

The /para /endpara commands mark the start and end of a paragraph, respectively. There are several commands that are only valid inside a paragraph definition. They are /text, /link, /popuplink, /bitmap and /bitmaplink. For more information see section 6.1, Command Placement.

The paragraph format commands are RTF commands that are passed through to the help compiler unchanged. Below is a list of the most useful RTF commands for paragraph formatting and their meanings. Many commands deal with the unit called twips. A twip is 1/1440 of an inch (that is not very much!).

NOTE: that RTF commands begin with a backslash (\)whereas QDHELP commands begin with a slash (/).

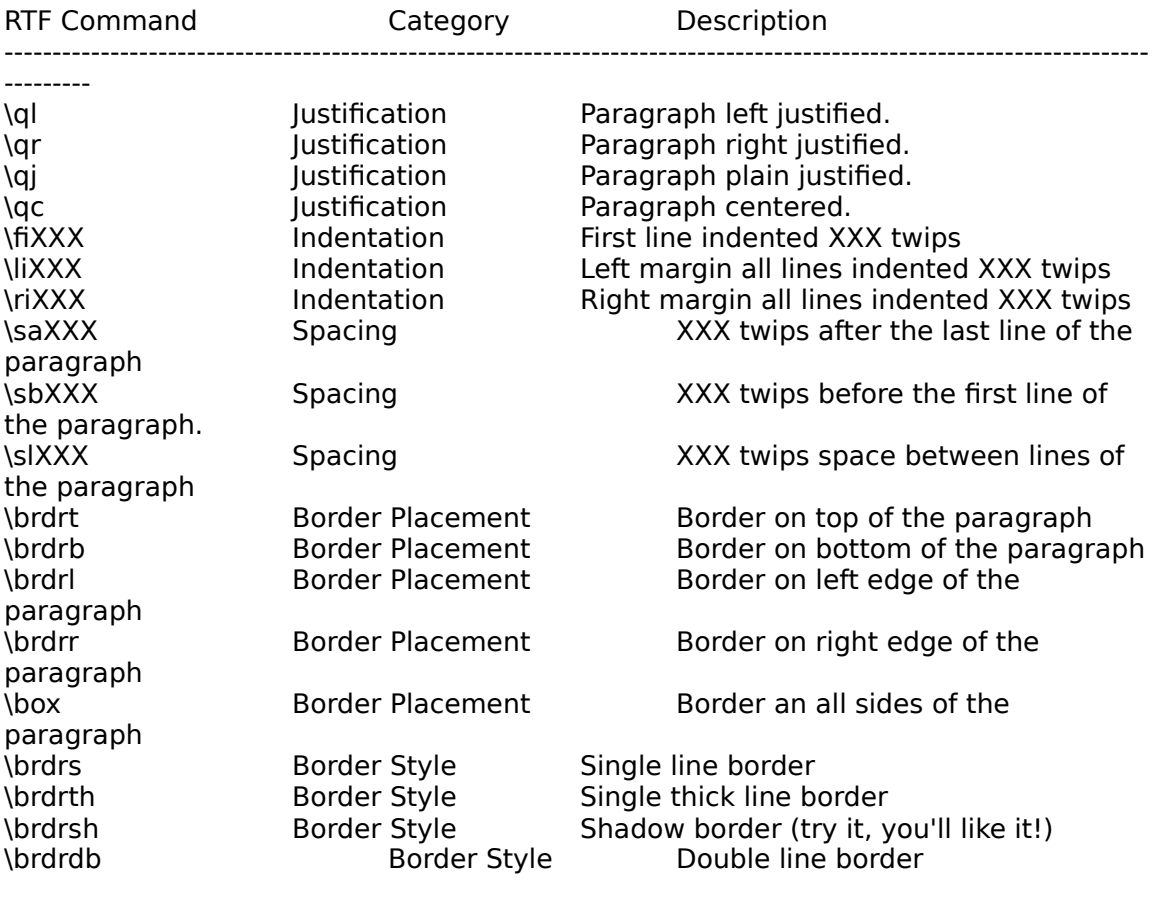

 **▯▯▯▯▯▯** ▯▯▯▯▯▯▯▯▯▯▯▯▯▯▯▯▯▯▯▯▯▯▯▯▯▯▯▯▯▯▯▯▯▯▯▯▯▯▯▯▯▯▯▯▯▯▯▯▯▯ ▯▯▯▯▯▯▯▯▯▯▯▯▯▯▯▯▯▯▯▯▯▯▯▯▯▯▯▯▯▯▯▯▯▯▯▯▯▯▯▯▯ \brdrdot **Border Style** Dotted line border<br>\keep Word wrap Turn off word wrapping. Word wrap **Turn off word wrapping.** \keepn Scrolling Region Create a non -scrolling region

The paragraph format can contain any combination of these. Of course, if you give it two (2) different border styles for one paragraph the results will be unpredictable.

#### **Placement:**

The para command is only valid in a topic after the definition of the title, keyword, and browse sequences. A topic does not need to have a title, keyword, or browse command in it, but if it does the para must come after any that are included.

#### **Limitations:**

None.

#### **Example:**

/topic PARA\_FORMAT\_EXAMPLE

/title Paragraph Format Example

/para \sa200 \box

This text would have a border drawn around every side of it and would have 200 twips of

blank space placed after it. /endpara

/para \qc

This paragraph would be centered. It would appear 200 twips after the last line of the

previous paragraph. This is due to the previous paragraph's \sa200 command.

/endpara

/endtopic

### 5.18 /topicmacro Command (Win 3.1)

Syntax:

### /topicmacro macro1[;macro2...]

The /topicmacro command is used to run a macro when a topic is activated via a hotspot, etc. In this way you can cause a macro to be run when a topic is selected.

#### **Placement:**

This command must be placed after the /topic command but before any /para command.

### 5.19 /helpid

Syntax:

#### /helpid value

The /helpid allows you to assign a specific value for the context id of a topic. If no helpid is give QDHELP will automatically generate a value for a topic. These are the values that are written into the .HHH and .VB header files. If you are writing help in a situation where the program has already defined the values of the context senstive

help ids then this command will allow you to tie that value to the topic.

#### **Placement:**

This command must be placed between the /topic /endtopic pair.

### **▯▯▯▯▯▯** ▯▯▯▯▯▯▯▯▯▯▯▯▯▯▯▯▯▯▯▯▯▯▯▯▯▯▯▯▯▯▯▯▯▯▯▯▯▯▯▯▯▯▯▯▯▯▯▯▯▯ ▯▯▯▯▯▯▯▯▯▯▯▯▯▯▯▯▯▯▯▯▯▯▯▯▯▯▯▯▯▯▯▯▯▯▯▯▯▯▯▯▯ 5.20 /text Command

### **Syntax:**

### **/text format commands , text string or**

### **{ format command text string}**

The /text command allows special inline formatting of text in your paragraphs. The format commands are applied to the text string which follows.

The text format commands are RTF commands that are passed through to the help compiler unchanged. Below is a list of the most useful RTF commands for text formatting and their meanings. Some commands deal with the unit called twips. A twip is 1/1440 of an inch (that is not very much!).

NOTE: RTF commands begin with a backslash (\)whereas QDHELP commands begin with a slash (/).

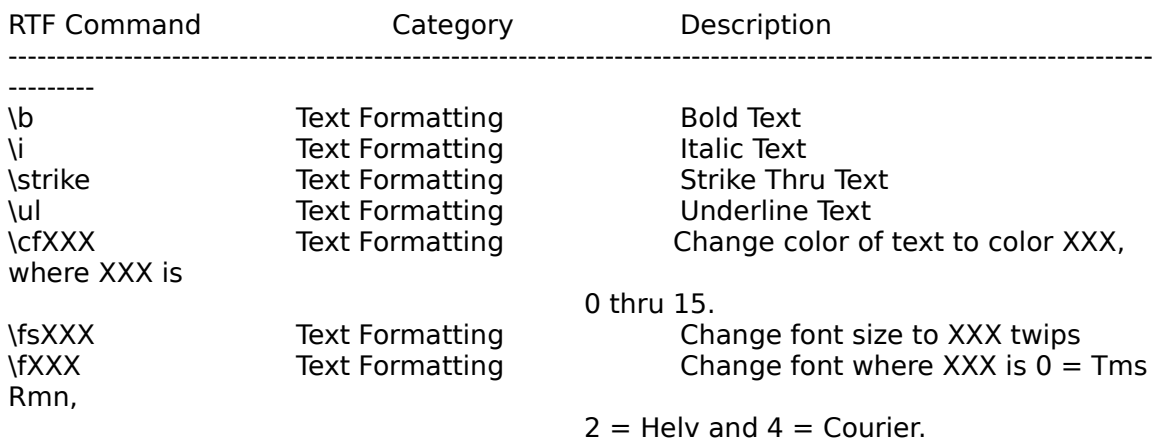

#### **Placement:**

This command can only appear inside a /para /endpara group. If found outside an error will be generated.

#### **Limitations:**

None.

#### **Example:**

/topic TEXT\_FORMAT\_EXAMPLE

/title Text Format Example

/para This is some nonaffected text /text \b,This text would be printed bold

### /endpara

/para

This is some nonaffected text {\b This text would be printed bold} Indeed. /endpara

/endtopic

Note: there is no comma (,) between the format commands and the text string when using the

{ format string } syntax.

### **▯▯▯▯▯▯** ▯▯▯▯▯▯▯▯▯▯▯▯▯▯▯▯▯▯▯▯▯▯▯▯▯▯▯▯▯▯▯▯▯▯▯▯▯▯▯▯▯▯▯▯▯▯▯▯▯▯ ▯▯▯▯▯▯▯▯▯▯▯▯▯▯▯▯▯▯▯▯▯▯▯▯▯▯▯▯▯▯▯▯▯▯▯▯▯▯▯▯▯ 5.21 /link Command

### **Syntax:**

### **/link TOPIC\_NAME, link text [,line]**

The link command is the basic way that you make hyperlinks between help topics. This command will cause a link from the topic named TOPIC\_NAME . The link will be activated by pressing the mouse button while over the "link text" that will be underlined and printed in green (standard look for help hyperlink in MS Windows). The optional ,line argument will cause all text following the /link command to be placed on a new line. This is the new prefered way to put a list of links into a paragraph.

#### **Placement:**

This command can only appear inside a /para /endpara group. If found outside an error will be generated.

**Limitations:**

None.

#### **Example:**

/topic LINK\_EXAMPLE

/title Link Example

/para

This is some text that says nothing /link TOPIC\_2, Topic 2 Link /endpara

/endtopic

/topic TOPIC\_2

/title Topic 2

/para This is some more text that says nothing /link LINK\_EXAMPLE, Back to the first one /endpara

#### /endtopic

In the above example each topic is linked to the other. In the first topic there will be an underlined green text "Topic 2 Link" that if clicked on with the left mouse button will take us to TOPIC 2. In topic 2 there is a link string "Back to the first one" that will take us back to the LINK EXAMPLE topic.

### 

### **▯▯▯▯▯▯** ▯▯▯▯▯▯▯▯▯▯▯▯▯▯▯▯▯▯▯▯▯▯▯▯▯▯▯▯▯▯▯▯▯▯▯▯▯▯▯▯▯▯▯▯▯▯▯▯▯▯ ▯▯▯▯▯▯▯▯▯▯▯▯▯▯▯▯▯▯▯▯▯▯▯▯▯▯▯▯▯▯▯▯▯▯▯▯▯▯▯▯▯ 5.22 /popuplink Command

### **Syntax:**

### **/popuplink TOPIC\_NAME, link text [,line]**

The popuplink command is the way that you see a help topic without actually moving to it. This command will cause a link from the current topic to the TOPIC\_NAME topic. The link will be activated by pressing the mouse button while over the "link text" that will be dashed underlined and printed in green (standard look for help popup hyperlink in MS Windows). See the /link command for a description of the , line option.

When activated the topic linked to will be displayed in a popup window for as long as the left mouse button is held down.

#### **Placement:**

This command can only appear inside a /para /endpara group. If found outside an error will be generated.

#### **Limitations:**

None.

#### **Example:**

/topic POPUP\_LINK\_EXAMPLE

/title Popup Link Example

/para This is some more text that is meaningless. /popuplink POPUP\_TEXT, Show popup text /endpara

/endtopic

/topic POPUP\_TEXT

/title Popup Text

/para

This text will pop up in a window while the user holds down the left mouse button

on the "Show popup text" link in the POPUP LINK EXAMPLE topic. /endpara

/endtopic.

The popup links work just like the regular links except when chosen instead of moving to the new topic the topic is shown in a popup window.

### 

### **▯▯▯▯▯▯** ▯▯▯▯▯▯▯▯▯▯▯▯▯▯▯▯▯▯▯▯▯▯▯▯▯▯▯▯▯▯▯▯▯▯▯▯▯▯▯▯▯▯▯▯▯▯▯▯▯▯ ▯▯▯▯▯▯▯▯▯▯▯▯▯▯▯▯▯▯▯▯▯▯▯▯▯▯▯▯▯▯▯▯▯▯▯▯▯▯▯▯▯ 5.23 /bitmaplink Command

### **Syntax:**

### **/bitmaplink TOPIC\_NAME, FILENAME.BMP [,line]**

The bitmaplink command is another way that you make hyperlinks between help topics. This command will cause a link from the current topic to the TOPIC\_NAME topic. The link will be activated by pressing the mouse button while over the bitmap that is contained in the file name specified. The bitmap is stored as a standard Windows .BMP file. The file name should **not** contain any DOS path information. The path information about where the bitmap file is located on your disk drive should be placed in the .HPJ file used by HC. Your Help Compiler manual should answer any questions you have regarding the .HPJ file's contents. See the /link command for a description of the , line option.

#### **Placement:**

This command can only appear inside a /para /endpara group. If found outside an error will be generated.

### **Limitations:**

None.

#### **Example:**

/topic BITMAPLINK\_EXAMPLE

/title Bitmaplink Example

/para

This is some text that says nothing /bitmaplink TOPIC\_2, SOMEFILE.BMP /endpara

/endtopic

/topic TOPIC\_2

/title Topic 2

/para This is some more text that says nothing /bitmaplink BITMAPLINK\_EXAMPLE, MYFILE.BMP /endpara

#### /endtopic

In the above example each topic is linked to the other. In the first topic there will be the bitmap found in SOMEFILE.BMP. When clicked on with the left mouse button it will

### **▯▯▯▯▯▯** ▯▯▯▯▯▯▯▯▯▯▯▯▯▯▯▯▯▯▯▯▯▯▯▯▯▯▯▯▯▯▯▯▯▯▯▯▯▯▯▯▯▯▯▯▯▯▯▯▯▯ <del>ᲘᲘᲘᲘᲘᲘᲘᲘᲘᲘᲘᲘᲘᲘᲘᲘᲘᲘᲘᲘᲘᲘᲘᲘᲘᲘᲘᲘᲘᲘᲘᲘᲘᲘᲘᲘ</del>Ი

take us to TOPIC 2. In topic 2 there is a bitmap found in MYFILE.BMP that will take us back to the BITMAPLINK\_EXAMPLE topic.

### **▯▯▯▯▯▯** ▯▯▯▯▯▯▯▯▯▯▯▯▯▯▯▯▯▯▯▯▯▯▯▯▯▯▯▯▯▯▯▯▯▯▯▯▯▯▯▯▯▯▯▯▯▯▯▯▯▯ ▯▯▯▯▯▯▯▯▯▯▯▯▯▯▯▯▯▯▯▯▯▯▯▯▯▯▯▯▯▯▯▯▯▯▯▯▯▯▯▯▯ 5.24 /macrolink Command (Win 3.1)

### **Syntax:**

#### **/macrolink Text , Macro**

The /macrolink command creates a hyperlink from Text to the execution of one of the help system's macros. The macros are defined in Vol 4. of the MS Windows Programmer's Reference books.

#### **Placement:**

This command can only appear inside a /para /endpara group. If found outside an error will be generated.

#### **Limitations:**

This command is only valid for MS Windows 3.1 WINHELP engine.

#### **Example:**

/topic TOPIC1

/para This is just junk /macrolink Tell Us About it,About() /endpara

/endtopic

The above example will generate a link "Tell Us About it" which when clicked on will cause the macro About() to be executed. About() is a predefined macro which will show the About dialog box for WINHELP.

You really must get some of the Windows documentation to take full advantage of the available help macros. I suggest you get a copy of the following book:

Microsoft Windows 3.1 Programmer's Reference Volume 4 Resources

It lists all of the help macros along with a description of what each one does and the arguments it needs passed to it.

### **▯▯▯▯▯▯** ▯▯▯▯▯▯▯▯▯▯▯▯▯▯▯▯▯▯▯▯▯▯▯▯▯▯▯▯▯▯▯▯▯▯▯▯▯▯▯▯▯▯▯▯▯▯▯▯▯▯ ▯▯▯▯▯▯▯▯▯▯▯▯▯▯▯▯▯▯▯▯▯▯▯▯▯▯▯▯▯▯▯▯▯▯▯▯▯▯▯▯▯ 5.25 /bitmap Command

### **Syntax:**

#### **/bitmap position , FILENAME.BMP**

The /bitmap command places a bitmap into the help file at a position. The bitmap is in the file named FILENAME.BMP. The file name should **not** contain any DOS path information. The path information about where the bitmap file is located on your disk drive should be placed in the .HPJ file used by HC (MS Help Compiler). Your Help Compiler manual should answer any questions you have regarding the .HPJ file contents. The position of the bitmap is determined by the value placed into the position parameter. The valid values are shown in Table 1.

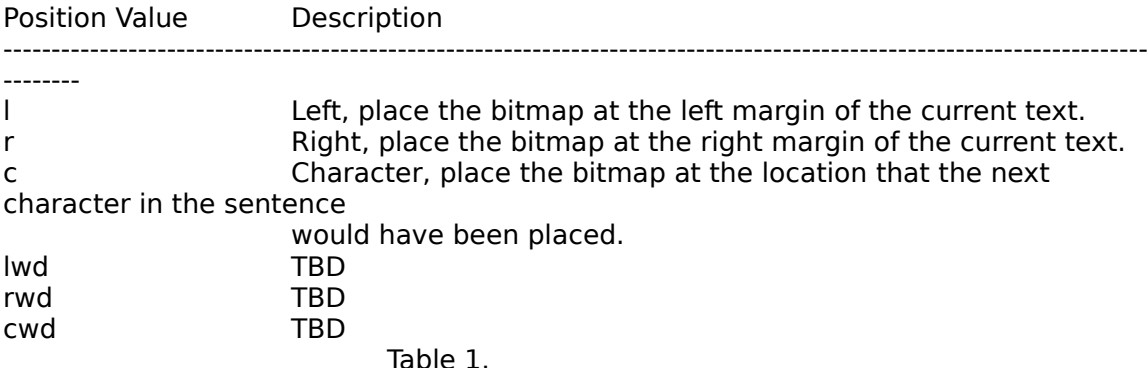

#### **Placement:**

This command can only appear inside a /para /endpara group. If found outside an error will be generated.

#### **Limitations:**

Text does not always align the way you would expect when using this command. You must try the command and judge the results on a case by case basis.

#### **Example:**

/topic BITMAP\_EXAMPLE

/title Bitmap Example

/para Left sided bitmap /bitmap l,MYBITS.BMP To the left! /endpara

/para Right sided bitmap

### **▯▯▯▯▯▯** ▯▯▯▯▯▯▯▯▯▯▯▯▯▯▯▯▯▯▯▯▯▯▯▯▯▯▯▯▯▯▯▯▯▯▯▯▯▯▯▯▯▯▯▯▯▯▯▯▯▯

/bitmap r,MYBITS.BMP To the right! /endpara

/para before the bitmap /bitmap c,MYBITS.BMP after the bitmap /endpara

/endtopic

In the above topic the same bitmap would be displayed three (3) times. First the bitmap would be on the left margin of the help topic, then on the right margin, and then in mid sentence. The right and left margin justified bitmaps do not always come out before the text that is after them in the paragraph. We are working to find out if this is a limitation of the help engine or QDHELP.

### 5.26 // Command

### Syntax:

### // comment text

The // is the comment character sequence in QDHELP. Any text found after a // will be ignored. The // must be the first 2 characters on the line.

Example:

/topic COMMENT EXAMPLE

```
\overline{11}// this is the title comment
^{\prime\prime}
```
/title Comment Example

/endtopic

This is just a way to add some info to your QDHELP input file that may be worth remembering.

### **▯▯▯▯▯▯** ▯▯▯▯▯▯▯▯▯▯▯▯▯▯▯▯▯▯▯▯▯▯▯▯▯▯▯▯▯▯▯▯▯▯▯▯▯▯▯▯▯▯▯▯▯▯▯▯▯▯

### **6. Language Structure**

### 6.1 Command Placement Example

Some commands in QDHELP must be positioned in certain places. This section graphically describes the relationship of commands and placement in QDHELP.

The // command and the /include command can be used anywhere.

// /include SOMEFILE.QDH

The /topic command has a specific order in which the commands should be placed in it.

/topic TOPIC1

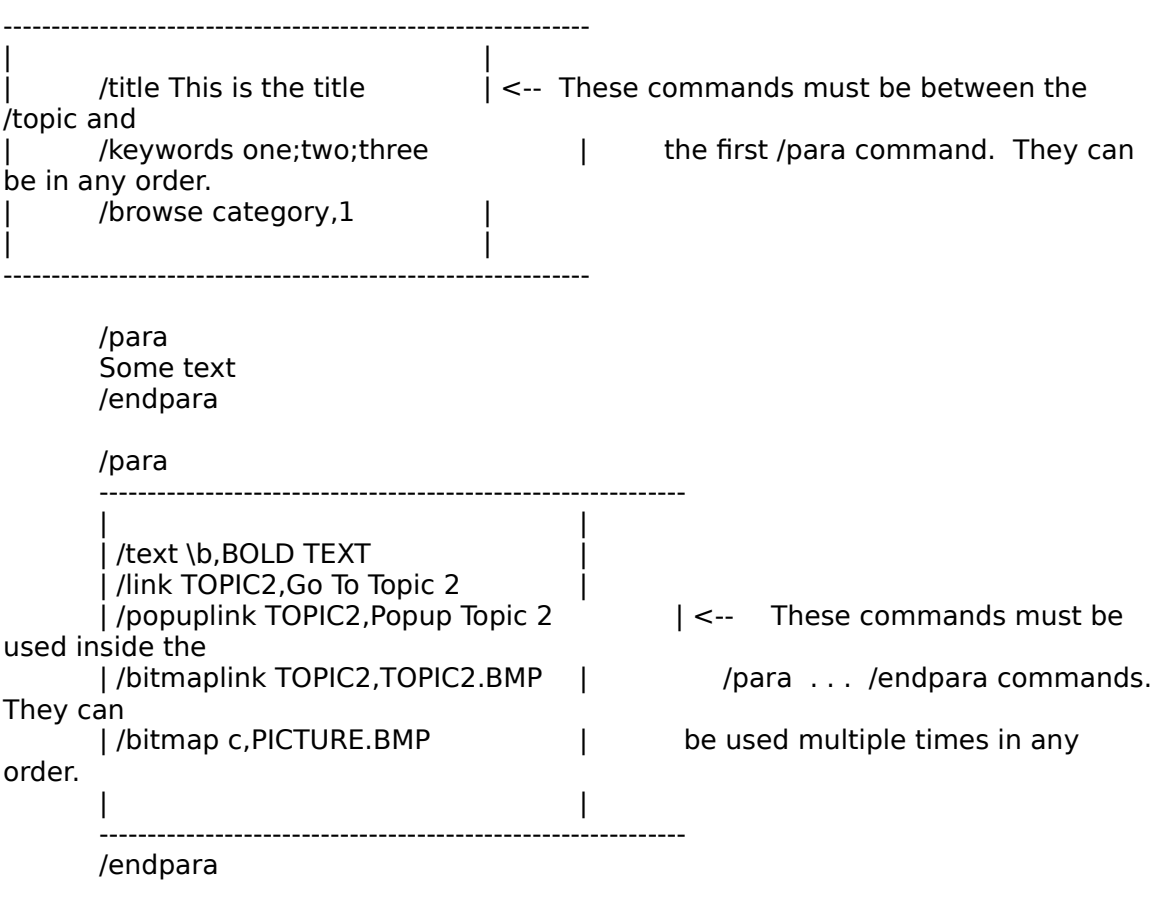

/endtopic

### 6.2 Command Nesting

The /topic /endtopic and /para /endpara commands must occur in matched pairs and cannot be nested.

Incorrect use of /topic /endtopic commands:

/topic TOPIC1

/topic TOPIC2 <--<br>TOPIC2 ERROR The TOPIC1 definition must be finished before beginning

/endtopic

/endtopic

### **▯▯▯▯▯▯** ▯▯▯▯▯▯▯▯▯▯▯▯▯▯▯▯▯▯▯▯▯▯▯▯▯▯▯▯▯▯▯▯▯▯▯▯▯▯▯▯▯▯▯▯▯▯▯▯▯▯ ▯▯▯▯▯▯▯▯▯▯▯▯▯▯▯▯▯▯▯▯▯▯▯▯▯▯▯▯▯▯▯▯▯▯▯▯▯▯▯▯▯

### **7. An Annotated Example**

To practice using QDHELP the following example will guide you step by step through the basics needed to generate a simple help file. As part of your distribution you will find a file named TPLATE1.QDH. Below you will find a line by line annotation of that file.

ANNO: the // characters signal a comment to QDHELP. The text following the // characters are ANNO: ignored completely.

// // template #1 for QDHELP // // This is a sample template for use in building // help files using the QDHELP program. These // templates give you the basic building blocks // to quickly put together a help file for your // programs. //

//

ANNO: The /topic command is the QDHELP command that starts a help topic. In help files the basic ANNO: unit of information is the topic. The name following the /topic command is the name of the given

ANNO: topic. Here the topic is named INDEX. This is a name usually given to the first topic in the ANNO: help file. The index is the topic that is returned to when the Index button in the help engine is ANNO: pressed.

### /topic INDEX

ANNO: The /title command is the title of the topic. The title of the topic is used when keyword searches

ANNO: are performed in the help engine. When the search is performed a list of keywords is shown. ANNO: When a search is performed on a keyword the title of all topics under which the keyword is found ANNO: are listed.

### /title Template #1

ANNO: The /para command signals the start of a new paragraph to QDHELP. The RTF commands found ANNO: after the/para command are formatting commands. In this specific example \sal 50 instructs the ANNO: Help Compiler to leave a space of 50 twips after this paragraph and to left justify the paragraph.

### /para \sa150

ANNO: The /text command signals QDHELP that we want to perform some special text formatting on the ANNO: text that follows on this line. The \b\i\fs50 instruct the  **▯▯▯▯▯▯** ▯▯▯▯▯▯▯▯▯▯▯▯▯▯▯▯▯▯▯▯▯▯▯▯▯▯▯▯▯▯▯▯▯▯▯▯▯▯▯▯▯▯▯▯▯▯▯▯▯▯ ๓๓๓๓๓๓๓๓๓๓๓๓๓๓๓๓๓๓๓๓๓๓๓๓๓๓๓๓๓๓๓๓๓๓๓๓๓

Help Compiler that the text Template  $#1$  ANNO: should be printed bold (\b) italic (\i) and with a font size of 50 twips (\fs50).

/text \b\i\fs50,Template  $#1$ 

ANNO: The /endpara command signals that the current paragraph definition is finished.

#### /endpara

ANNO: The only thing different about this paragraph is the \fi200 paragraph format command. This ANNO: command tells the Help Compiler that the first line in this paragraph should be indented 200 twips.

/para \fi200 \sa150 This is template #1 for the QDHELP system. This template has a large title followed by an introductory paragraph. Following that come bold topic headings and paragraphs for each topic. /endpara

ANNO: This paragraph contains no new information.

/para \sa150 /text \b\fs30,Topic Heading /endpara

/para \fi200 \sa150 This is the topic heading paragraph. It will contain information on the topic heading. Next you will find a series of links to the subtopics of this topic. /endpara

ANNO: This paragraph contains our first /link command /para

ANNO: The /link command signals QDHELP to make a hypertext link between the current topic and the ANNO: topic named as the first parameter (in this case SUBTOPIC1). The second parameter is the text ANNO: that will appear for this link (in this case Sub Topic 1). This is the text that normally appears in ANNO: green with an underline in the Windows help engine.

/link SUBTOPIC1,Sub Topic 1 /endpara

/para /link SUBTOPIC2,Sub Topic 2 /endpara

### **▯▯▯▯▯▯** ▯▯▯▯▯▯▯▯▯▯▯▯▯▯▯▯▯▯▯▯▯▯▯▯▯▯▯▯▯▯▯▯▯▯▯▯▯▯▯▯▯▯▯▯▯▯▯▯▯▯ ๓๓๓๓๓๓๓๓๓๓๓๓๓๓๓๓๓๓๓๓๓๓๓๓๓๓๓๓๓๓๓๓๓๓๓๓๓

ANNO: The /endtopic command signals QDHELP that the definition of the current topic is finished.

/endtopic

// // subtopic 1 //

/topic SUBTOPIC1

/title Sub Topic 1

ANNO: The /keywords command signals QDHELP that the following keywords should be added to the ANNO: Help Compiler's list of search keywords. If the user performs a search on the one of the

ANNO: keywords the title for this topic, along with any other topic that contains the keyword, will be ANNO: displayed.

/keywords subtopic1;topic

ANNO: The /browse keyword signals QDHELP that this topic belongs to a browse category. The first ANNO: parameter after the /browse command is the browse category. The second is the position of this ANNO: topic in that browse category. In this example the category name is subtopic and this is the first ANNO: item in that category. Note: Once of the features of QDHELP is that instead of numbering each ANNO: item in a browse category you can let QDHELP do it for you. If instead of a numeric value you

ANNO: place the keyword AUTO (it must be in caps) as the second parameter to the /browse command ANNO: QDHELP will number the items for the browse category in the same order in which they occur in ANNO: the input file.

/browse subtopic,1

ANNO: You have seen this before.

/para \sa150 /text \b\i\fs50,Subtopic 1 Title /endpara

/para This will be the text for the subtopic 1 information. /endpara

/endtopic

```
//
// subtopic 2
//
▯▯
```
### **▯▯▯▯▯▯** ▯▯▯▯▯▯▯▯▯▯▯▯▯▯▯▯▯▯▯▯▯▯▯▯▯▯▯▯▯▯▯▯▯▯▯▯▯▯▯▯▯▯▯▯▯▯▯▯▯▯ ▯▯▯▯▯▯▯▯▯▯▯▯▯▯▯▯▯▯▯▯▯▯▯▯▯▯▯▯▯▯▯▯▯▯▯▯▯▯▯▯▯

/topic SUBTOPIC2

/title Subtopic 2 /keywords subtopic2;topic /browse subtopic,2

/para \sa150 /text \b\i\fs50,Subtopic 2 Title /endpara

/para This will be the text for the subtopic 2 information. /endpara

/endtopic

The file TPLATE1.QDH is one of the template files distributed with QDHELP. The templates give you a starting place for developing a look and feel for your help files. My suggestion is that you copy one of the template files to a new file and play with the paragraph and text formatting

commands until you get a look that you like. This will become the template for all your topics in your help file.

## 

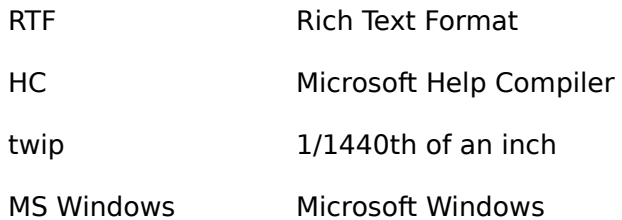